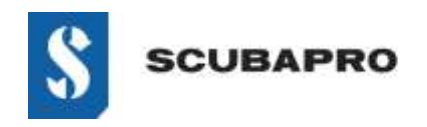

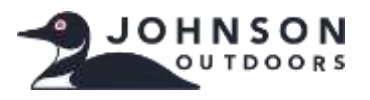

### **GERÄT MIT FEHLER:**

• Obwohl der IrDA-Adapter in der Liste des Geräte-Managers als "Infrarot-Geräte – UBS-Infrarotadapter" erscheint, weist ein Ausrufezeichen auf ein Problem hin.

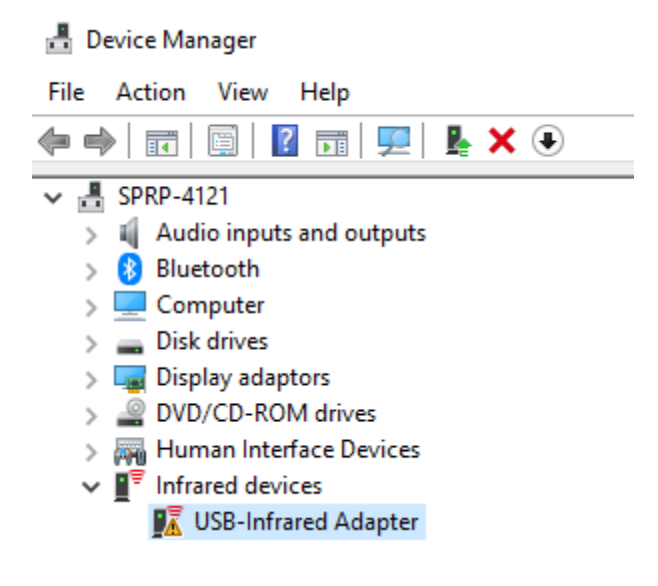

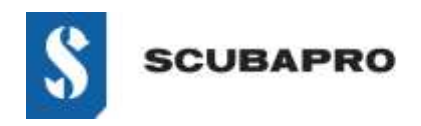

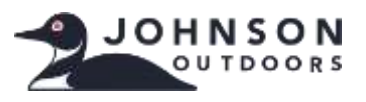

#### **PROBLEMLÖSUNG BEI NICHT FUNKTIONIERENDEM "USB-INFRAROT-ADAPTER":**

• Gehen Sie zu Einstellungen  $\rightarrow$  Apps und Features  $\rightarrow$  Optionale Features

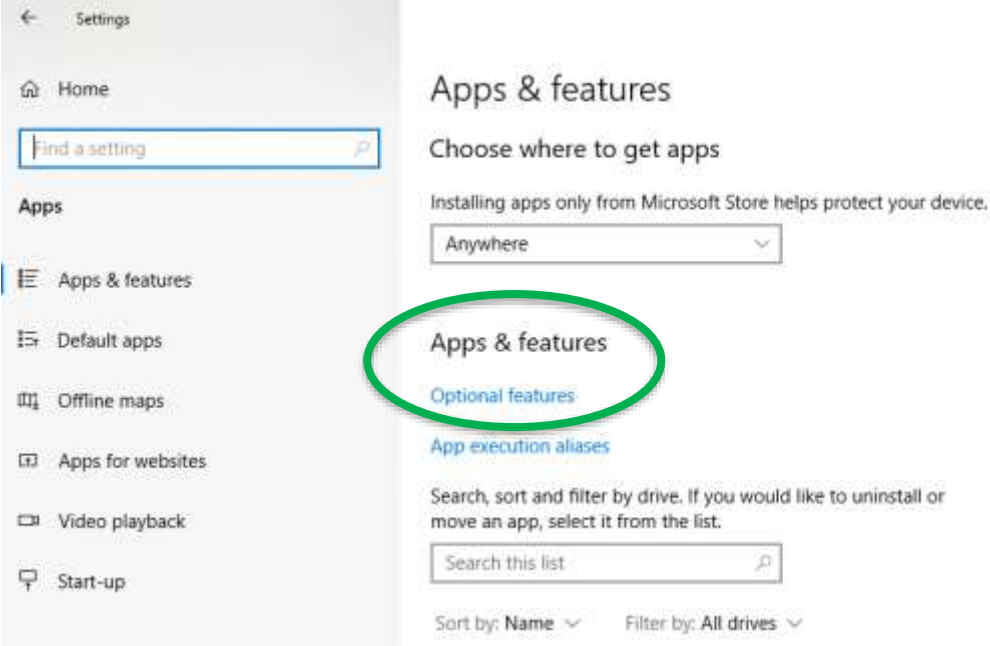

• Prüfen Sie, ob IrDA-Infrarot als installiert angezeigt wird. Wenn es angezeigt ist, müssen Sie es entfernen, bevor Sie weiterfahren.

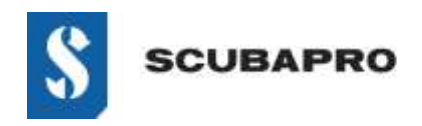

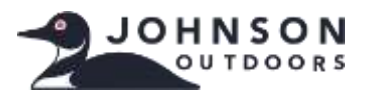

• Fügen Sie ein Feature hinzu (ganz oben auf der Liste). Wählen Sie aus der Liste IrDA Infrarot.

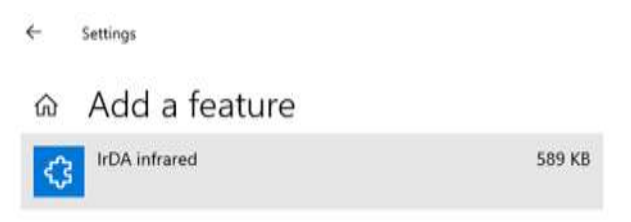

• Es wird installiert.

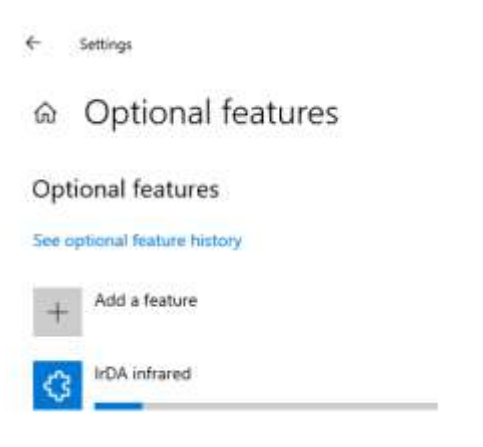

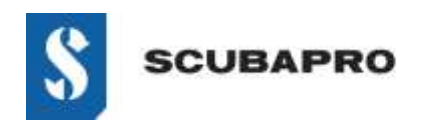

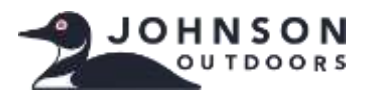

• IrDA-Infrarot sollte jetzt in der Liste Optionale Features angezeigt werden.

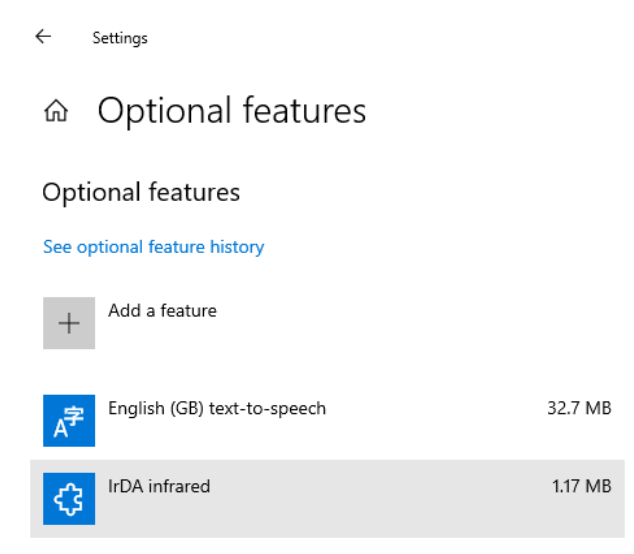

• Gehen Sie zurück zur Systemsteuerung\Alle Systemsteuerungselemente, um das Infrarot-Symbol und die Features anzuzeigen.

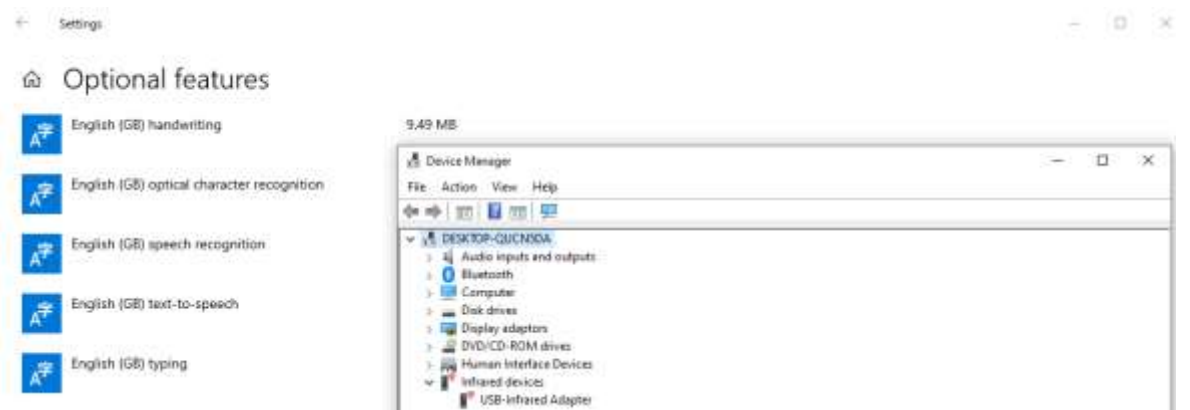

• Wenn der IrDA-Dongle nicht blinkt, trennen Sie ihn vom USB-Anschluss und stecken Sie ihn wieder ein.